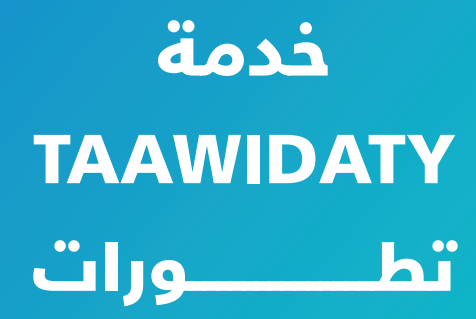

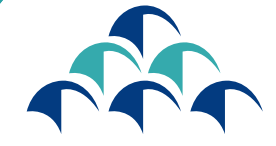

الضمان الإجتماعي<br>|-||LOS||-||-||C N<br>| C N S S ملتزمون بحمايتكم

MACNSSAU

Jau Asi Loso

<u>Little de la protecture de la pro</u>

دليل استعمال بوابة الطلبات اإللكترونية للتعويض عن فقدان الشغل

فــي إطــار عمليــة التحســين المســتمر وحرصــا منــه علــى تقديـم خدمـات ذات جـودة عاليـة، يعـزز الصنـدوق الوطنـي للضمــان الاجتماعــي تحولــه الرقمــي بوضــع رهــن إشــارة المؤمـن لهـم، بوابـة إلكترونيـة تمكنهـم مـن إيـداع طلبـات التعويــض عــن فقــدان الشــغل.

يمكن الولوج إلى هذه البوابة من خالل

### خدمة **»TAAWIDATY»**

عبر الموقع

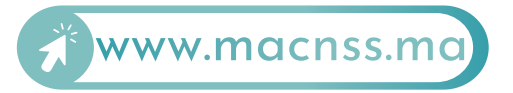

تجدون فيما يلي تفصيال للخطوات التي يجب إتباعها بغية تقديم طلب االستفادة من هذه التعويضات.

## الولوج إلى خدمة TAAWIDATY

الخطوة

1

**الولوج إلى بوابة** ma.macnss.www

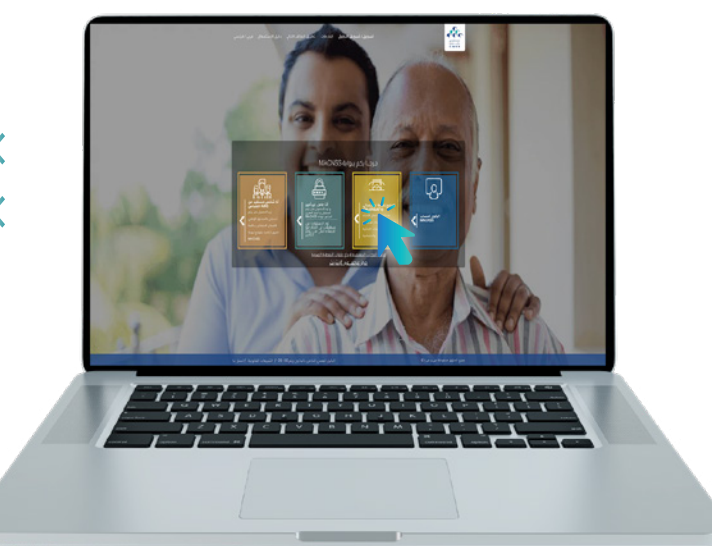

- $^{\prime\prime}$ الدخول إلى الموقع الإلكتروني  $^{\prime\prime}$  all www.macnss.ma  $\zeta$ 
	- النقر على رابط خدمة ''TAAWIDATY ''

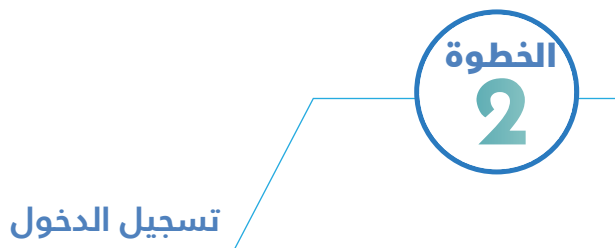

إدخال رقم التسجيل

إدخال كلمة المرور

كلمة مرور بوابة ''TAAWIDATY ''هي نفسها كلمة مرور بوابة<br>www.macnss.ma''

> يمكن للمؤمن له، في حال عدم توفره على حساب في بوابة''CNSS MA''، الضغط على زر'' فتح حساب '' على البوابة اإللكترونية ''CNSS MA''.

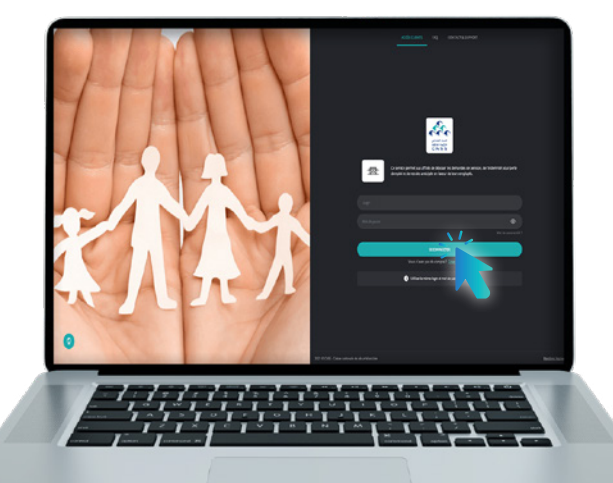

## إيداع طلبات التعويض عن فقدان الشغل

**الخطوة** 1

## **اختيار نوع التعويضات »التعويض عن فقدان الشغل«**

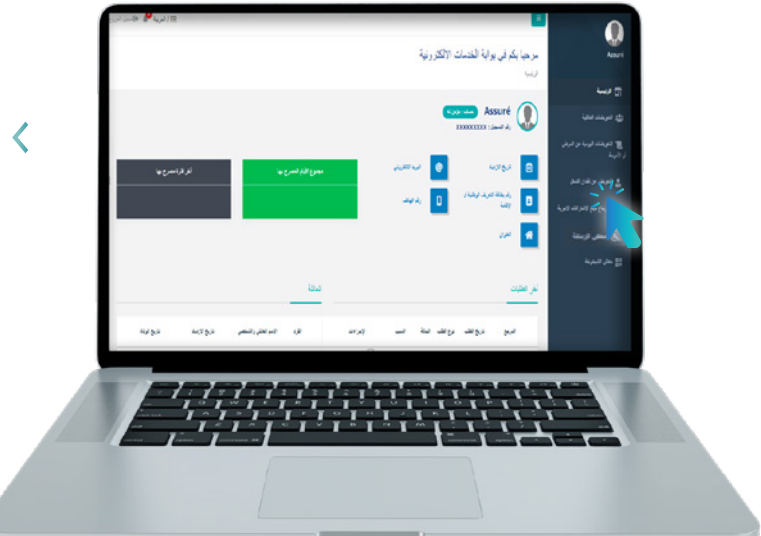

النقر على "التعويض عن فقدان الشغل"

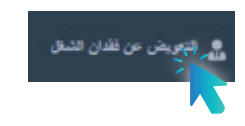

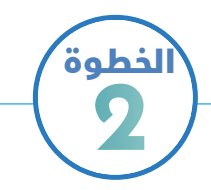

#### **الضغط على زر »طلب جديد«**

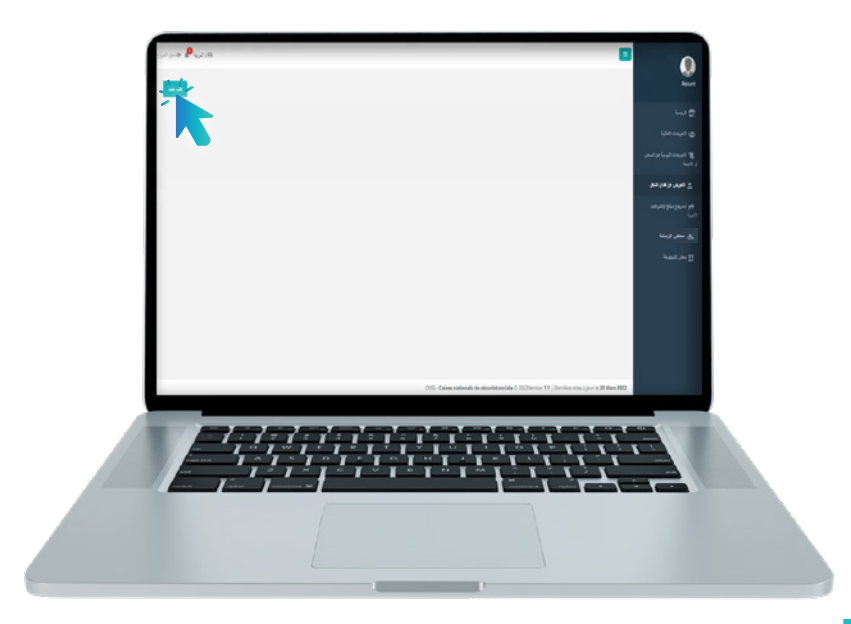

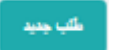

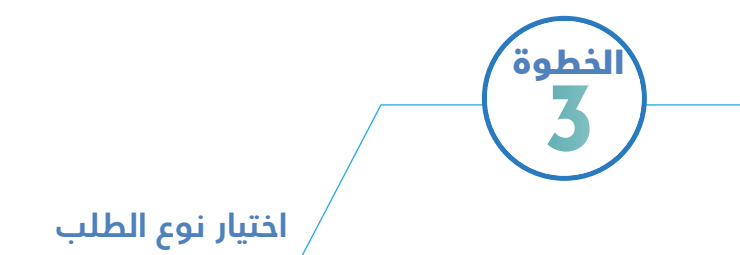

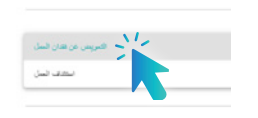

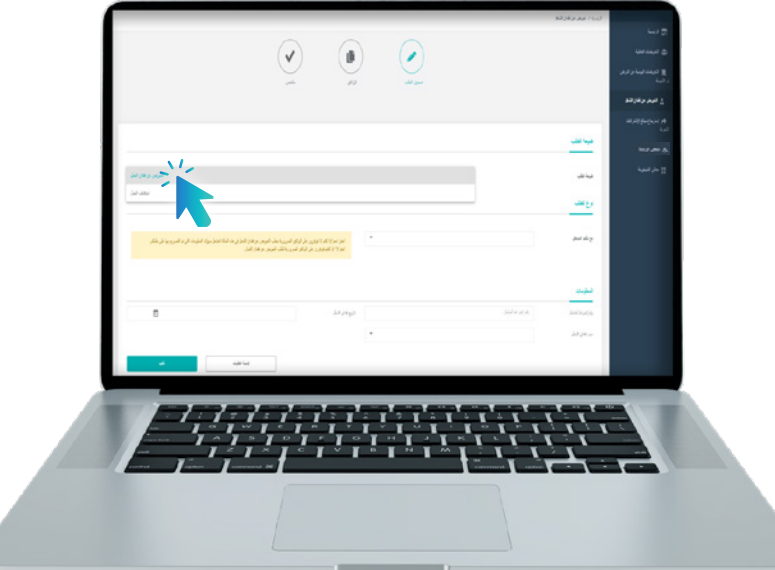

# الخطوة 4

#### **ملئ االستمارة بجميع المعلومات المطلوبة**

#### تنبيه:

في خانة مع تأكيد المشغل ، يجب على المؤمن له أن يختار :

عــن فقــدان الشــغل فــي هــذه الحالــة المشــغل ســيؤكد المعلومــات . ' نعــم' إذا كان ال يتوفــر علــى الوثائــق الضروريــة بطلــب التعويــض التـي تـم التصريـح بهـا علـى طلبـه.

فقــدان الشــغل. . 'ال' إذا كان يتوفــر علــى الوثائــق الضروريــة لطلــب التعويــض عــن

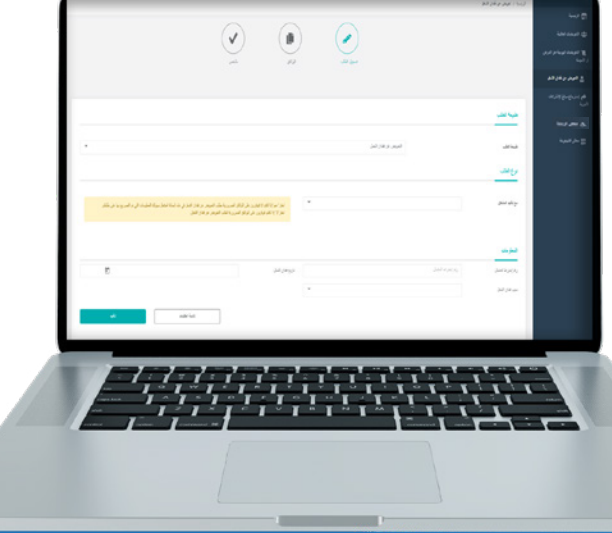

# الخطوة 5

#### **تحميل المرافقات )باستعمال الماسح اإللكتروني(**

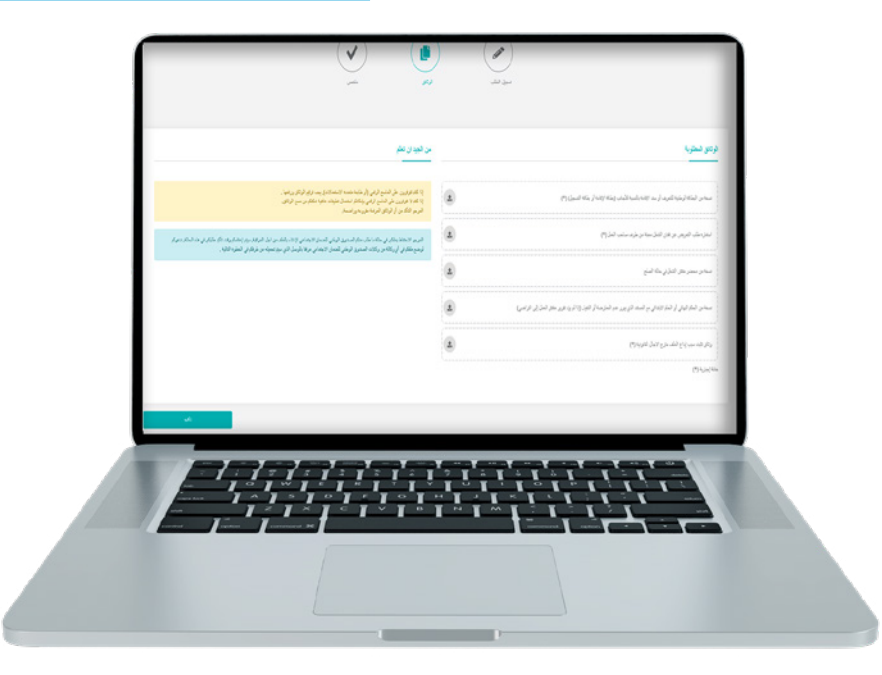

# الخطوة 6

## **الضغط على زر التأكيد و تحميل وصل اإليداع**

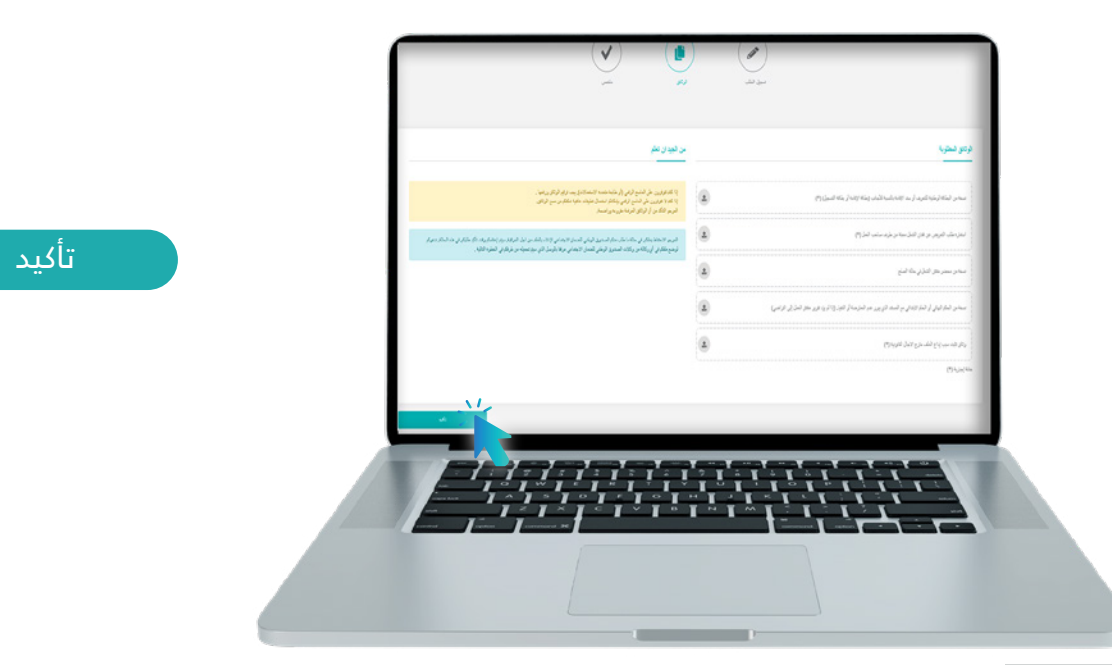

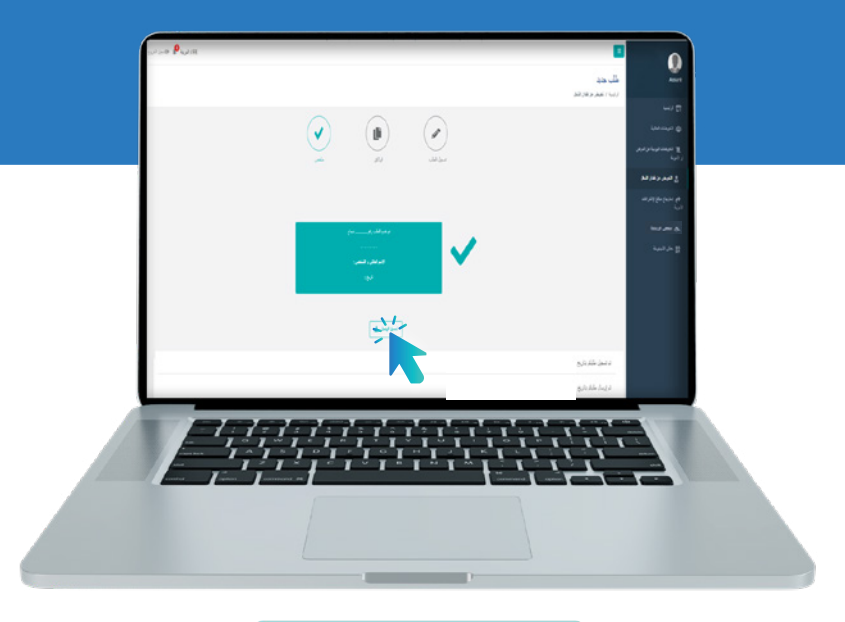

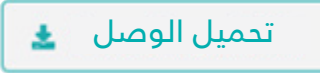

#### تنبيه:

تخضـع بعـض طلبـات التعويـض عـن فقـدان الشـغل الخاصـة بالمؤمـن لمـمِ للمراقبـة الماديـة، حيـث آنـه بمجـرد تأكيـد الطلـب، يخبـرُ المؤمن لـه أن طلبـه خاضـع للمراقبـة الماديـة. يتعيــن إذن علــى المعنــي باألمــر وضــع طلــب التعويــض عــن فقــدان الشــغل مرفقــا بوصــل اإليــداع فــي وكالــة مــن وكاالت الصنــدوق الوطنــي للضمــان االجتماعــي .

وصل الإیداع Accusé de dépôt de demande (\*) Portail de dématérialisation des prestations du régime général de la CNSS

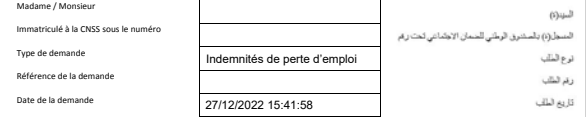

(\*) En cas de demande de contrôle physique des documents, ce document est à joindre à votre dossier physique في حالة طلب مراقبة الملف ، یجب إرفاق ھذا المستند بملفك الفعلي.

> تصل بنا<br>الهاتف (المجیب الآلي) : 000 30 20 080<br>مركز الاتصال ألوضمان : 00 200 200 080 لياتف (الوضما*ن)* : 030 203 080<br>لياتف : 00 71 44 05 05 البحث عن وكالتكم : www.cnss.ma

Contact<br>Tél (Serveur Vocal) : 080 20 30 100 Tél: 05 20 44 71 00 www.cnss.ma 101 (Serveur vocal) : 080 20 30 10<br>Tél (Allo Daman) : 080 200 72 00 Trouvez votre agenc

CNSS

# إيداع طلبات التصريح باستئناف العمل

**الخطوة** 1

## **اختيار نوع التعويضات »التعويض عن فقدان الشغل«**

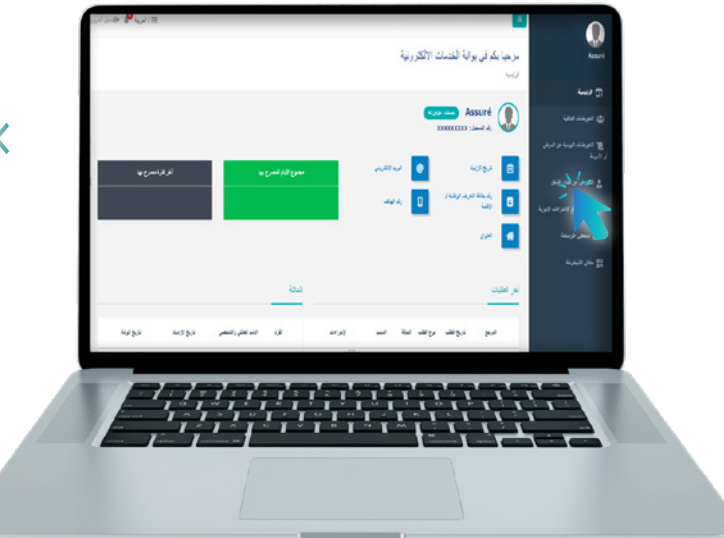

النقر على "التعويض عن فقدان الشغل"

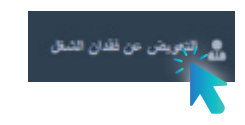

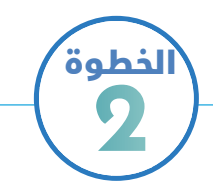

#### **اختيار نوع التعويضات »التعويض عن فقدان الشغل« الضغط على زر »طلب جديد«**

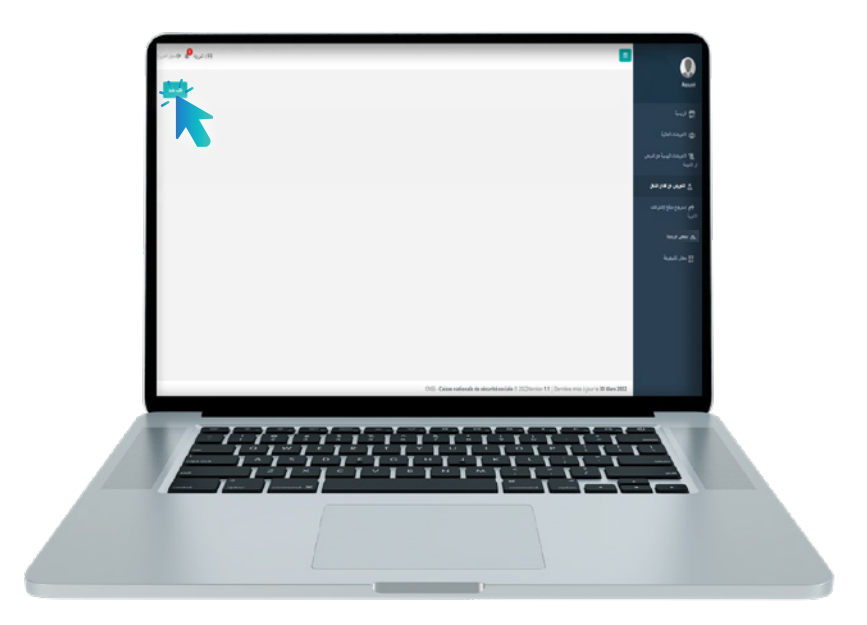

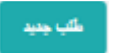

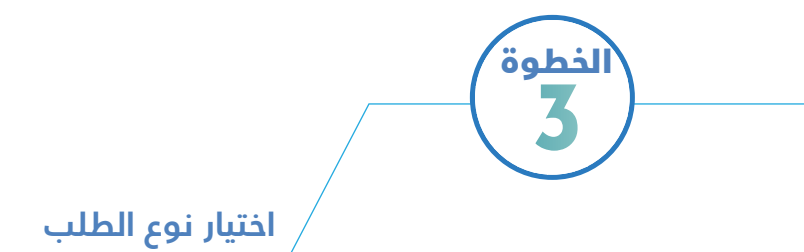

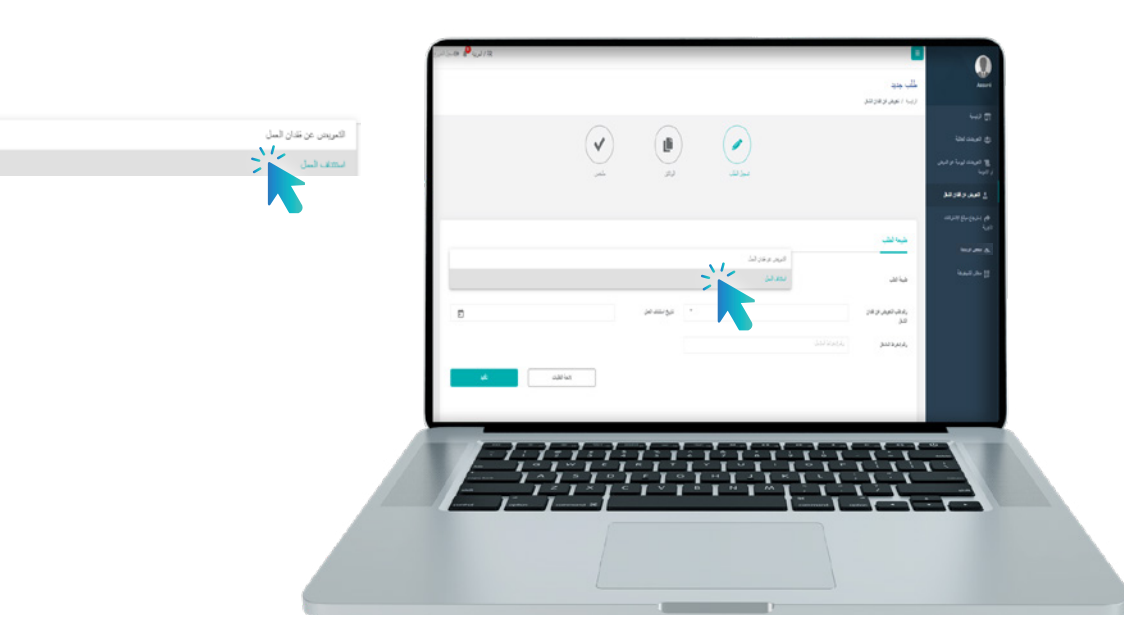

**ملئ االستمارة بجميع المعلومات المطلوبة**

الخطوة 4

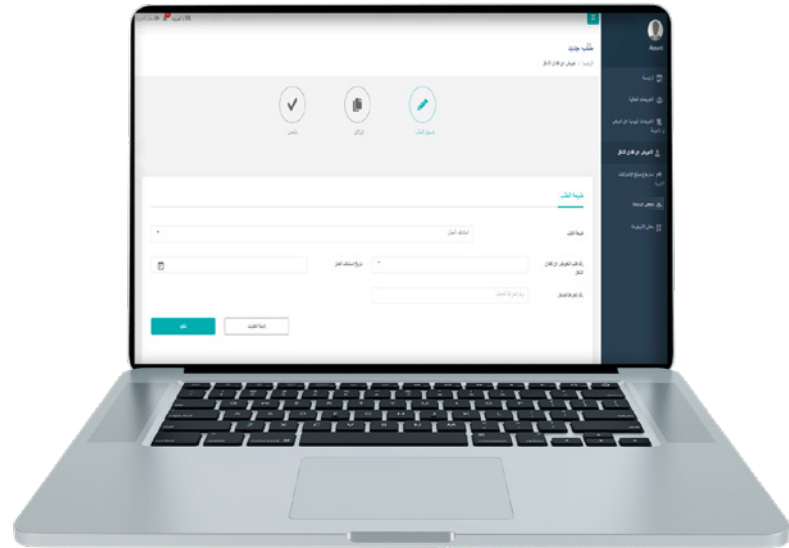

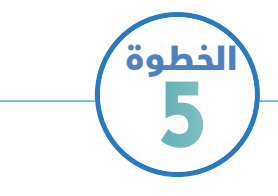

**الضغط على زر التأكيد و تحميل وصل اإليداع**

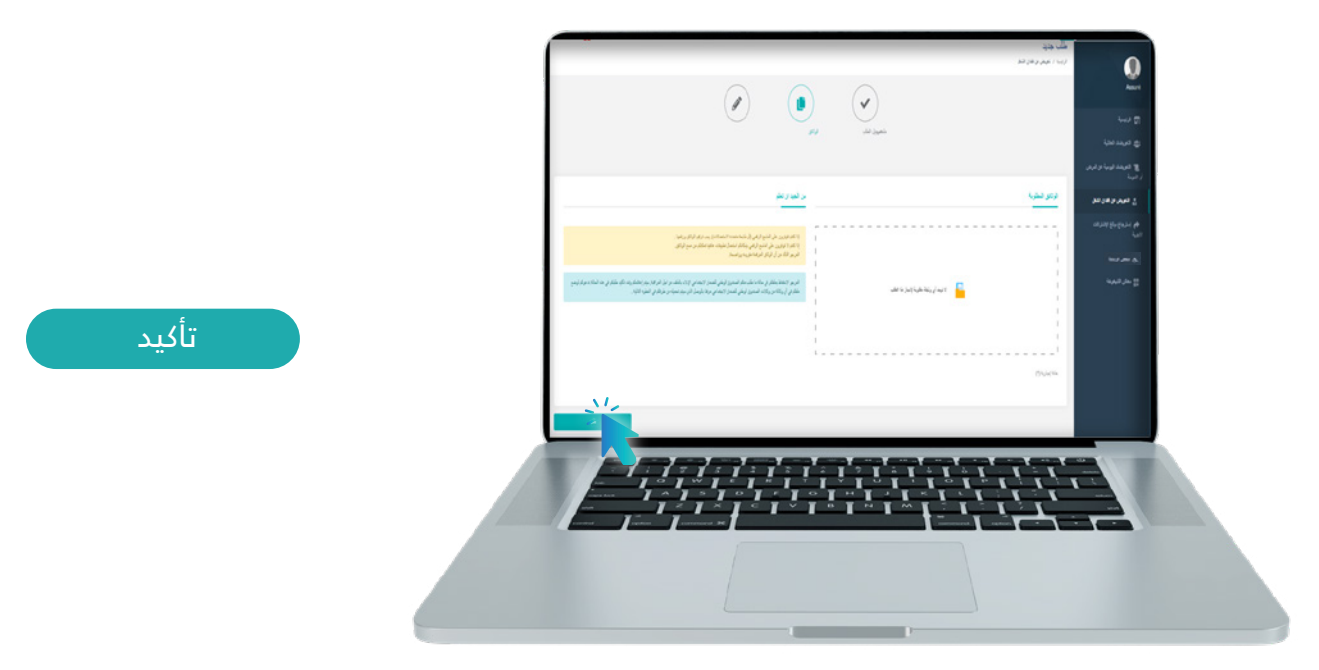

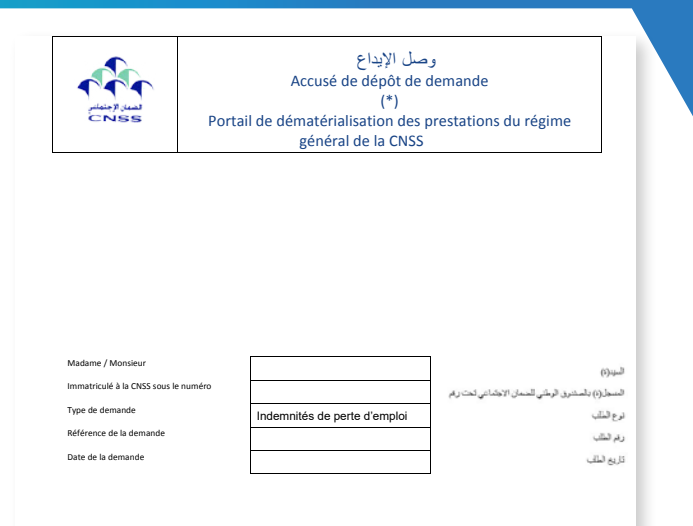

f")<br>En cas de demande de contrôle physique des documents, ce document est à joindre à votre dossier physique.<br>في حالة طلب مراقبة الفلف ، یجب إرفاق هذا المستند بملفك الفعلي.

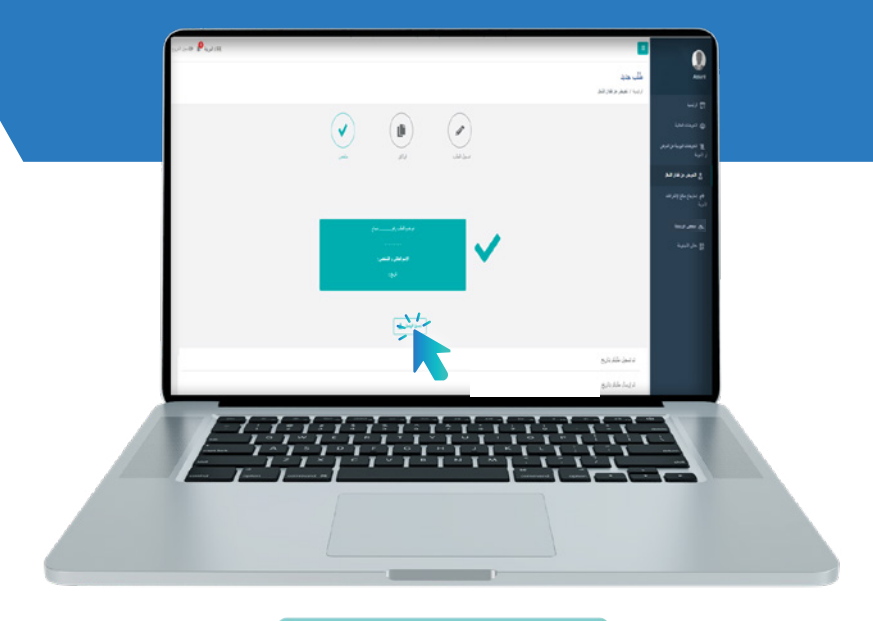

تحميل الوصل

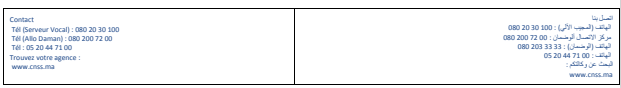

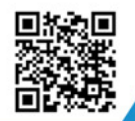

y

 $\dot{m}$ 

#### Visitez notre site web https://www.macnss.ma/taawidaty

ිල ,

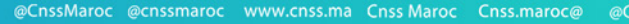

**EXP** 

 $\circledcirc$ 

@CNSS.Officiel cnss.maroc